手軽に天体観測(準備編

2021-6-23 京都市 福原浩一

手元の小型の自動導入赤道儀を使って、自宅ベランダや近所の空き地で手軽に天体観測ができればと考 え、これから観測機材を整備して行きます。まずは、その準備として、今回、赤道儀のファームバージョンアップを 行い、PC からソフトウェアで操作できるようにします。

1. ファームウェアの更新でおおやけど

2019 年のオーストラリア遠征に使った経緯台式自動導入赤道儀(Az-GTi)は、軽量で持ち運びや すく、手軽な星空観望にほど良く使い勝手が良さそうです。今回、「経緯台モード」と「赤道儀モード」が選 択できる最新ファームウェアが公開されていたので、あわよくば手軽な天体撮影もできないかと、自己責任と 知りつつファームウェアの更新に挑戦しました。

ほとんどの赤道儀化 Web サイトで PC から WiFi 経由で更新する方法が紹介されていたので、 [Sky-Watcher](http://www.skywatcher.com/download/software/motor-control-firmware/) のサイトから、ローダー"Windows program: Motor Controller Firmware Loader - WiFi, Version 1.74"をダウンロードし PC にインストール、新しいファームウェア" Firmware: AZGTi Mount, Right Arm, AZ/EQ Dual Mode, Version 3.26"をローダーと同じフォルダにダウンロードし、 更新の準備ができました。

Az-GTi に電池を装填し、電源を入れ、WiFi 接続待ち状態にした後、PC のネットワークを Az-GTi に変 更し、赤道儀との通信が開通。早速、ローダーを起動し、Az-GTi の現在バージョン[PC version]を表示

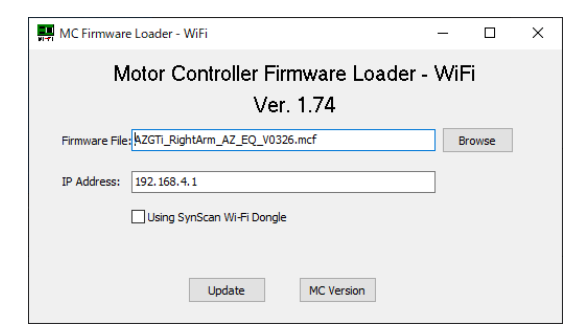

示させ動作確認を行いました。

そして、早速ファームウェアの更新[update]を操作し、 しばらく待つと"Complete!"と"Power off"の表示があり、 Az-GTi の電源を切りました。

念のためしばらく待って、電源を再投入、緊張が走りまし た。本来、すぐに点く赤 LED が光らず、数秒待っても消灯 のまま、「ああ〜っ やっちまった!」。後悔先に立たずの (参考:ローダー画面↑) アンチング 一瞬でした。世間的にはこれを「文鎮化」と呼びます。

このままでは廃棄するしかなく、あせって購入元の「シュミット」お客様相談室に連絡を入れたところ、修理 を受けてもらえたので、早速宅急便で修理依頼。担当者の方から、WiFi は不安定なのでファームウェアの バージョンアップは有線が望ましいとのこと。ファームの更新を含め、教訓代は 1.5 万円と高く付きました。

## 2. USB ケーブルの製作

PC と赤道儀の接続は、WiFi でも問題なく動作するものの、今後のシステム構築を考えると、教訓のこと もあり、ケーブルを使いたいと思い、"Synscan USB アダプター"の購入先をいろいろあたってみました。しかし、 在庫切れもしくは純正ではない高額品しか見当たらず、手配を断念。技術情報をググっていると、回路的 には、USB のシリアル通信だったため、ちょうど手元にあった Meade用の USB-RS232C アダプターを使い、 DSUB9 ピンのメスコネクターに Az-GTi の RJ12 プラグのケーブルを配線すれば、使えるのではないかと思い、 早速製作してみました (1作目、次ページ)。

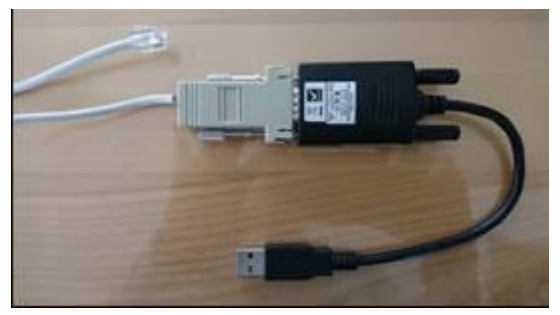

このケーブルで PC と Az-GTi を接続し、PC 用の SynScan ソフトから「接続」を試みたところ、接続エラーとな り、うまくつながりませんでした。

Az-GTi の取説に書かれた赤道儀のジャック(左図)を確 認したら、信号が 3.3V となっており、通常の RS232C レベ ル(5~12V 程度)より低いため、古い USB アダプターでは 認識できなかったと判断しました。

何か良い方法がないか、さらにググってみると自作ケーブルの Web サイトが 見つかり、それを参考にケーブルを製作してみることにしました。 その回路図を以下に示します。

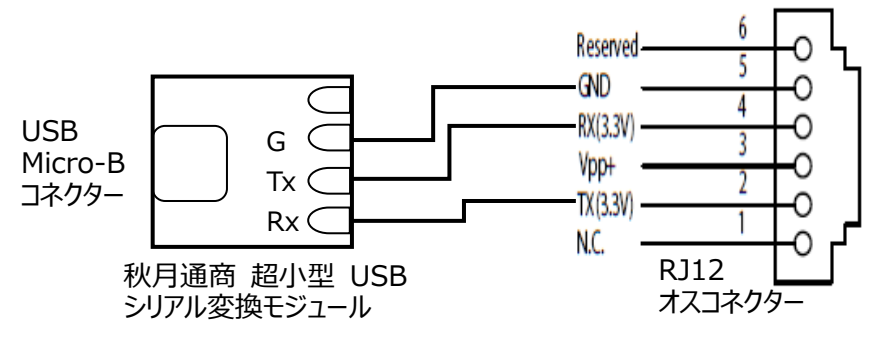

図では簡単な接続ですが、製作に当たっては、どのように RJ12 コネクターと回路を接続するか、ちょっと考え ました。6 極 6 線の電話ケーブルを購入し、それを直接変換モジュールにハンダ付することにし、やってみました が、芯線が細いため、ケーブルをちょっと曲げるだけで線が切れてしまいました。そのため変換モジュールに、丈夫 な銅線を取り付け、途中で電話ケーブルとハンダ付けし、その箇所を熱収縮チューブで保護し、2 作目のケー ブルが完成しました。機能性重視のため、ちょっと見映えが悪いですが。

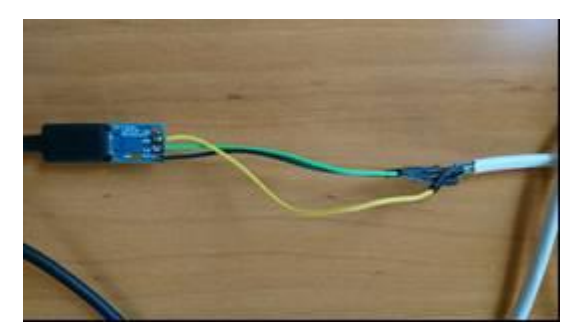

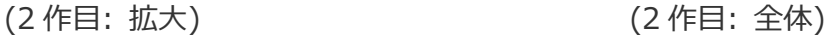

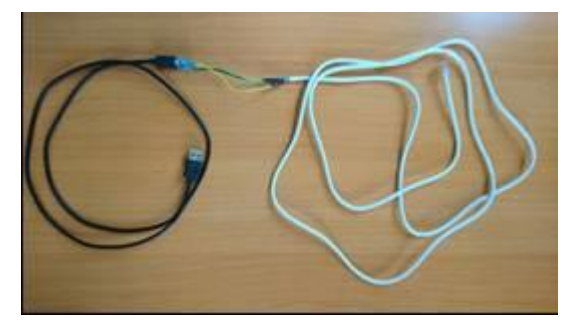

線がほそく、細かい作業が多かったので、ちゃんと接続できているか心配でしたが、PCのUSB端子と赤道儀 の通信ジャックを接続し、PC から SynScan ソフトで Az-GTi をちゃんと操作することができました。

赤道儀化した天体望遠鏡の全体写真を載せておきます。(右側)

3. 今後のこと

GND<br>RX(3.3V)

eserve

今回は、痛い教訓を得ながら、Az-GTi を赤道儀化し、 USB ケーブルを作って PC から操作できるようにしました。 次のステップは、プラネタリウムソフトを導入し、赤道儀を操作して、 イメージセンサーによる天体撮影に挑戦してみようと思います。

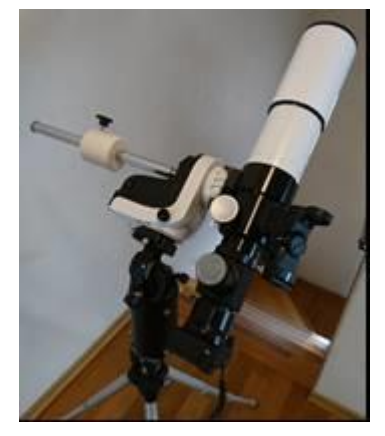